**[ГИС «Образование Югры](https://edu-nv.ru/media/k2/items/cache/606f41d50b5b8b640938a7c0f978bc2f_XL.jpg)». Обзор функций раздела «Обратная связь»**

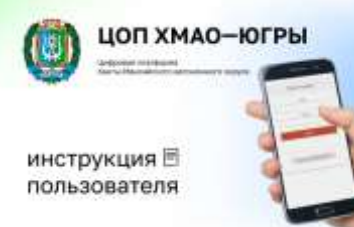

Цифровая образовательная платформа Ханты-Мансийского автономного округа – Югры стала инструментом, позволяющим облегчить работу и сблизить всех участников образовательного процесса. В школах Югры активно используют новую цифровую образовательную платформу. Инструмент позволяет дистанционно управлять учебным процессом и практически полностью освобождает педагогов от бумажной отчетности. В режиме онлайн педагоги и родители (законные представители) имеют возможность отслеживать успехи детей, родители или ученики могут оперативно получать ответы на свои вопросы от педагогов.

## Рассмотрим вложенные функции **раздела «Дневник»**

## **вкладка «Обратная связь».**

И Дневник Успеваемость Обратная связь Онлайн-курсы

**Вкладка «Обратная связь»** содержит еще три рабочих вкладки: «Замечания», «Комментарии», «Записки от родителей».

Раздел **«Замечания»** содержит все замечания, записанные учителем в журнале. Эти же замечания доступны в дневнике.

**Внимание! У учащегося замечания не выводятся, просматривать их могут только родители**.

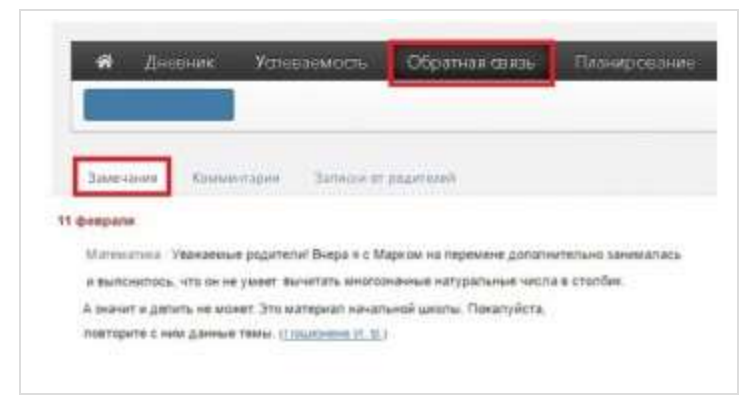

## Раздел **«Комментарии».**

Помимо замечаний учитель может оставить комментарий для ученика, который доступен в разделе «Комментарии».

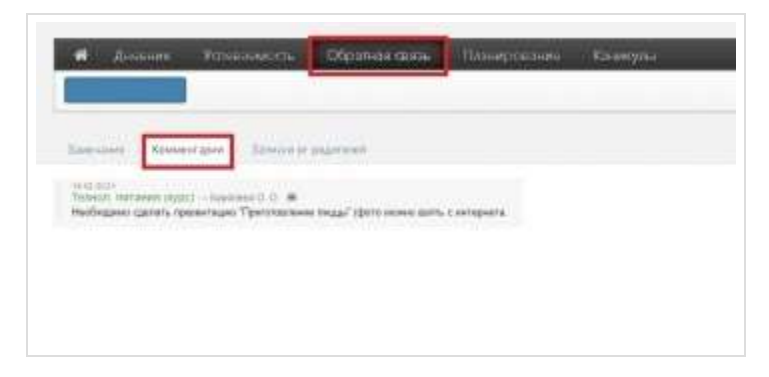

Раздел **«Записки от родителей».**

**Внимание! Данный раздел доступен только родителям.** В нем у родителя есть возможность своевременно уведомить классного руководителя об отсутствии своего ребенка в школе и о причине этого отсутствия. Классный руководитель в своем журнале подтверждает получение информации, что отображается в графе «Состояние».

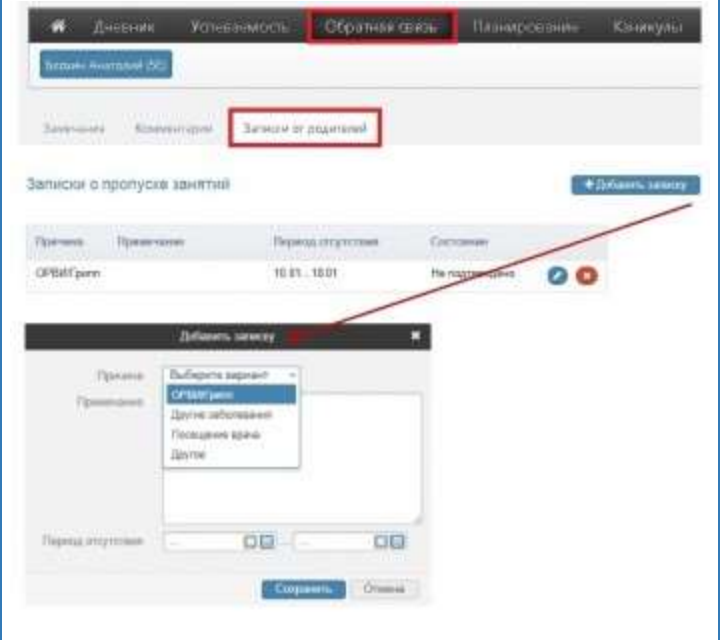